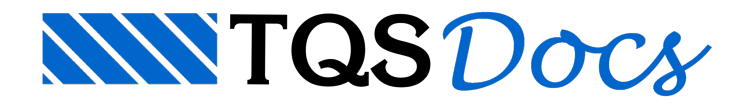

## Dimensionamento a Cortante

## Dimensionamento a Cortante em Pilares (CIRSOC-2005)

A partir da versão V22 dos sistemas TQS é possível dimensionar e verificar pilares a cortante ao utilizar a norma CIRSOC-2005

## Funcionamento

- 1. No Gerenciador TQS, selecione a aba "Edifício"
- 2. Clique no botão "Editar"
- 3. Naaba"Gerais" Norma em uso -Altere para CIRSOC-2005.
- 4. Realize o processamento global marcando a opção dimensionamento, detalhamento e desenho de pilares.

## Verificando os resultados

Uma vez que os pilares já tenham sido processados, acesse:

1. No "Gerenciador", selecione aaba"TQS Pilar"

2. No grupo "Visualizar", clique no botão "Relatório"

Para navegar no relatório:

3. Selecione na coluna "Pilar", o pilar que deseja analisar/verificar os resultados.

Umavez selecionado o pilar desejado, são apresentados os resultados das verificações de cisalhamento em cada lance.

4. Para verificar os detalhes do cálculo, selecione o lance desejado na coluna "Lance".

Dentro do lance é apresentada uma lista com todas as combinações utilizadas no dimensionamento deste pilar, neste nível é possível através da coluna "Sd/Rd" verificar qual a combinação crítica para dimensionamento.

5.Selecione através dacoluna"Combinação"acombinação que desejaanalisar os cálculos

Neste nível é possível verificar os detalhes de cálculo do cisalhamento nesse pilar para os esforços solicitantes da combinação selecionada;

6. Para retornar a qualquer nível anterior, selecione o item desejado na barra de títulos;

7. Para exportar para o Microsoft Word®, clique no botão "exportar" na barra de títulos.

Além disso, também é possível realizar averificação do cisalhamento do pilar no Editor de Armadura.

1. No "Gerenciador", selecione a aba "TQS Pilar".

2. No grupo "Visualizar", clique no botão "Edição de Armadura Rápida".

3. Ao Abrir o editor, clique na primeira exclamação "Verificar Seção".

4. Observe que foi gerada uma listagem da verificação de cortante para cada combinação.